**УДК 004.4**

*Назаренко М.С. студентка 1 курсу спеціальності 122 «Комп'ютерні науки» Гончар В. М.,асистент кафедри інформаційних технологій*

## **ПОРІВНЯННЯ ДОКУМЕНТІВ GOOGLE ТА MICROSOFT OFFICE ONLINE**

*Донецький національний університет імені Василя Стуса, м. Вінниця*

Що б ви не хотіли зробити: здати важливий звіт на роботі, виконати швидко домашнє завдання на завтра чи просто проявити себе та написати свій роман, вам знадобиться програма для обробки текстів, щоб виконати роботу.

Після базових досліджень щодо того, яку програму обрати, стає очевидно, що у більшості випадків лідирують саме Google Docs і Microsoft Word. Але який обрати?

Багато людей звикли до використання Microsoft Word у школі, а тепер їм важко перейти на Google Docs на роботі. І навпаки багато компаній віддають перевагу Google Docs, оскільки вони є веб-інтерфейсом, тому команди можуть співпрацювати над документами, навіть якщо вони не в одному офісі чи відділі.

У багатьох сферах, наприклад, для простого форматування тексту, маркованих списків, верхніх і нижніх колонтитулів тощо, Word Online і Docs працюють однаково добре.

Нижче наведено основні функції обох сервісів, де є значні відмінності між інструментами:

*Вставка зображень в документи*

У Word Online можна вставляти зображення в документи двома способами: завантажуючи їх із пристрою або шукаючи в Інтернеті. Під час тестування користувачами сервісу було виявлено, що неможливо вставити зображення безпосередньо з хмарного сховища Microsoft OneDrive.[1]

У Google Docs можна вставляти зображення, завантажуючи або шукаючи в Інтернеті. Також є можливість інтегрувати зображення безпосередньо з Google Drive, хмарного сховища Google. Зображення можна вставляти з Google Photos, онлайн-бібліотеки зображень Google. Або ж вставити зображення безпосередньо з URL-адреси зображення (наприклад, із веб-сайту). Зрештою, Google Docs дозволяють робити фотографії за допомогою веб-камери та зберігати їх безпосередньо в Документи.

Google Docs є ефективнішим через своє урізноманітнення.

*Коментарі*

У Word Online можна вставляти коментарі та згадувати в них інших користувачів, які згодом отримають автоматичне сповіщення. Word Online відображає бічну панель коментарів у правій частині документа. Якщо вибрати певну позицію в документі та створити коментар, рядок із коментарем буде позначено піктограмою. Клацнувши на цю піктограму, коментар буде відображено з позначеним текстом. Можна також видалити ці коментарі або позначити їх як виконані.

У Google Docs функція коментарів дуже схожа. Тут також можна позначати певні місця, коментувати їх, і згадувати інших користувачів у коментарях, а ще призначати коментарі користувачам, на відміну від Word Online. Головна ж відмінність полягає в тому, як відображаються коментарі: у Google Docs усі коментарі розташовані поруч із сторінкою. Коли ви відзначаєте коментар, він зникає в історії коментарів. Ви також можете створити посилання на коментар, який, коли хтось переходить за посиланням, автоматично прокручуватиме до цього коментаря, відкриваючи документ.

Головна перевага "хмарних продуктів" полягає в тому, що їх легко використовувати з колегами та спільно працювати над вмістом. Функція коментарів є важливою, і Google і Microsoft обробляють їх досить схожим чином, лише невеликі відмінності між ними.

*Посилання*

У Word Online існує можливість додавати посилання до тексту лише за допомогою стандартних гіперпосилань (URL).

З іншого боку, у Google Docs поле введення також має функцію пошуку. Під час введення пошукового терміну для посилання, він пропонує інші документи з диску Google, веб-сторінки та зображення з Інтернету. Звісно, можна вставляти URL-адреси так само, як у Word.[2]

Завдяки посиланням, Google Docs надають більше можливостей (подібно до вставки зображень).

*Історія модифікацій*

Незважаючи на те, що Word Online автоматично зберігає всі зміни, які вносять в документ, онлайн-версія не має журналу редагувань , який можна переглянути.

З іншого боку, у Google Docs можна переглянути детальну історію версій. Тут можна побачити, які зміни вніс який користувач і коли. Усю історію сторінки завжди можна відстежити та перевірити. Також можна без проблем відновити попередні версії.

*Режим коригування*

Google Docs пропонують режим виправлення, у якому всі зміни в документі автоматично виділяються та пояснюються на краю сторінки, подібно до коментарів. Ця функція корисна, коли потрібно виправляти документи та пропонувати зміни, особливо коли співпрацюють кілька авторів і редакторів. Після внесення виправлень можна прийняти чи відхилити запропоновані зміни.

Word Online наразі не пропонує цю функцію.

*Режими перегляду*

У режимі Word Online за замовчуванням сторінки відображаються не як друковані аркуші, а як відрядні аркуші, яких іноді називають чернетковим режимом. Це помітно, особливо під час використання верхніх та нижніх колонтитулів. Вони позначені лише на краю сторінки та не дуже помітні в цьому режимі чернетки. Для цього потрібно активувати режим читання або друку, який відображає окремі сторінки з видимими колонтитулами, але, на жаль, редагувати документ у цьому режимі перегляду недоступно.

За замовчуванням у Google Docs навпаки. Тут присутні окремі текстові сторінки з верхнім і нижнім колонтитулами прямо перед собою, ніби сторінки були надруковані. У налаштуваннях є "Змінити вид на чернетку". На відмінну від Word Online, тут можна редагувати в обох режимах.[3]

Таким чином Google Docs має перевагу в цьому аспекті.

У підсумку, обидва інструменти функціонально дуже схожі, основними винятками є панель інструментів швидкого редагування, яка доступна лише у Word Online, і більш широкі параметри форматування зображень і функції коментарів. Але, якщо придивитися ближче, Google Docs трохи випереджають.

Деякі відсутні або обмежені функції, зокрема історія версій і режим виправлення, доступні в локально встановленій програмі Word, але недоступні в онлайн-версії. Це створює відчуття непослідовності для користувачів і робить Word Online менш ефективним для онлайн-співпраці. Крім того, проблеми сумісності між різними версіями автономної версії Word можуть спричинити проблеми, тоді як у чистих онлайн-інструментах, таких як Google Docs, усі користувачі автоматично працюють з тією самою (і завжди оновленою) версією.

## *Список літератури*

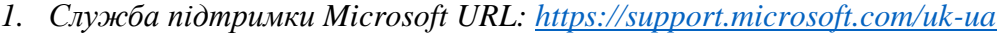

- *2. Google Docs Editors Helps URL: [https://support.google.com/docs/answer/9228272?hl=en&ref\\_topic=9045928](https://support.google.com/docs/answer/9228272?hl=en&ref_topic=9045928)*
- *3. Google Docs vs. Microsoft Word: Which One Is Suitable for You? URL: <https://softwarekeep.com/blog/google-docs-vs-microsoft-word>*

## **УДК 004.021**

 *Підруцький Д.А., студент 2 курсу Спеціальності 122«Комп'ютерні науки» Ніколюк П.К., професор, доктор фізико-математичних наук кафедри Інформаційних технологій*

## **ОСНОВНІ АЛГОРИТМИ СОРТУВАННЯ**

*Донецький національний університет імені Василя Стуса*

В сучасному світі використання алгоритмів є обов'язковим, якщо ви хочете здобути навички чи навчитись чомусь, оскільки це слідування якомусь плану. Та офіційно це набір інструкцій, які описують порядок дій виконавця, для того щоб досягти результату розв'язання задачі за скінченну кількість дій чи система правил виконання конкретного процесу, яка досягає поставленої мети за